# NABÍDKA START TENTO POČÍTAČ

## NABÍDKA START

- Začátek i konec práce se systémem Windows
- VSTUP: tlačítko s logem Windows, levý dolní roh obrazovky

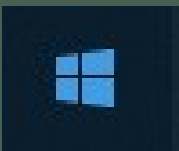

1. PROGRAMY A NÁSTROJE **XA START**<br>
2. práce se systémem Windows<br>
2. operace s POLOŽKAMI PROGRAMŮ<br>
2. operace s POLOŽKAMI PROGRAMŮ<br>
3. TLAČÍTKA PRO VYPNUTÍ POČÍTAČE 3. TLAČÍTKA PRO VYPNUTÍ POČÍTAČE

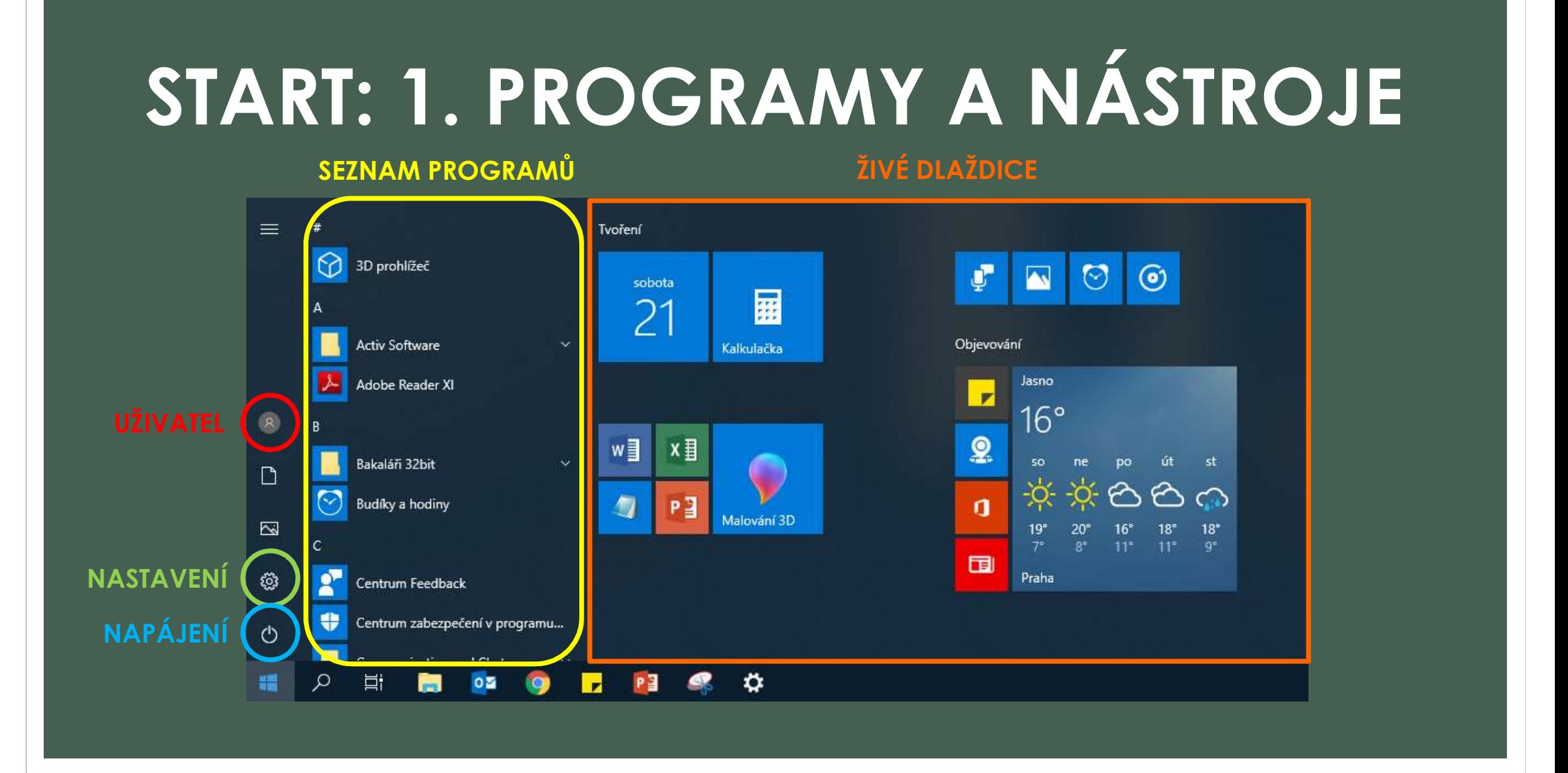

### START: 2. OPERACE S POLOŽKAMI

#### • A) ÚPRAVA NABÍDKY START (VELIKOST, ZOBRAZENÍ)

Velikost okna nabídky START zmenšíme / zvětšíme uchopením a tažením za její okraj

Vzhled upravíme přes tlačítko Nastavení / Přizpůsobení / Start

### • B) ÚPRAVA ŽIVÝCH DLAŽDIC

Přemístění živé ikony uchopením a tažením zvolené ikony

Zmenšíme / zvětšíme velikost dlaždice pravým tlačítkem myši

### • C) PŘIPNUTÍ / ODEBRÁNÍ PROGRAMU V OBLASTI ŽIVÝCH DLAŽDIC

Připnutí programu: Seznam programů / pravé tlačítko myši

Odebrání programu: Živá dlaždice / pravé tlačítko myši

### • D) OTEVŘÍT UMÍSTĚNÍ PROGRAMU

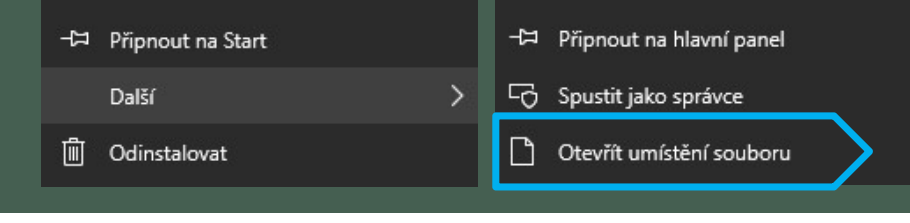

Připnout na Start -13

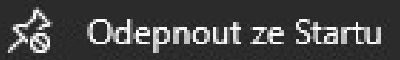

## START: 3. TLAČÍTKA PRO VYPNUTÍ

Režim spánku

Vypnout

Restartovat

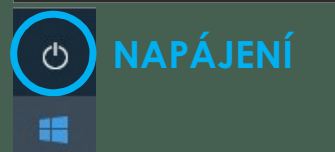

Režim spánku Tzv. úsporný režim Velmi rychlý start po oživení PC

Vypnout Fyzické vypnutí PC

**Restartovat** Ukončí OS a provede restart

## TENTO POČÍTAČ

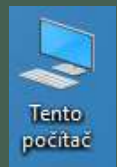

#### Přidání ikony na plochu **Brundha**

Průzkumník / přetažení na plochu

Nastavení / Přizpůsobení / Motivy / Stažené soubory Nastavení ikon na ploše

#### Úprava zobrazení

Obecné

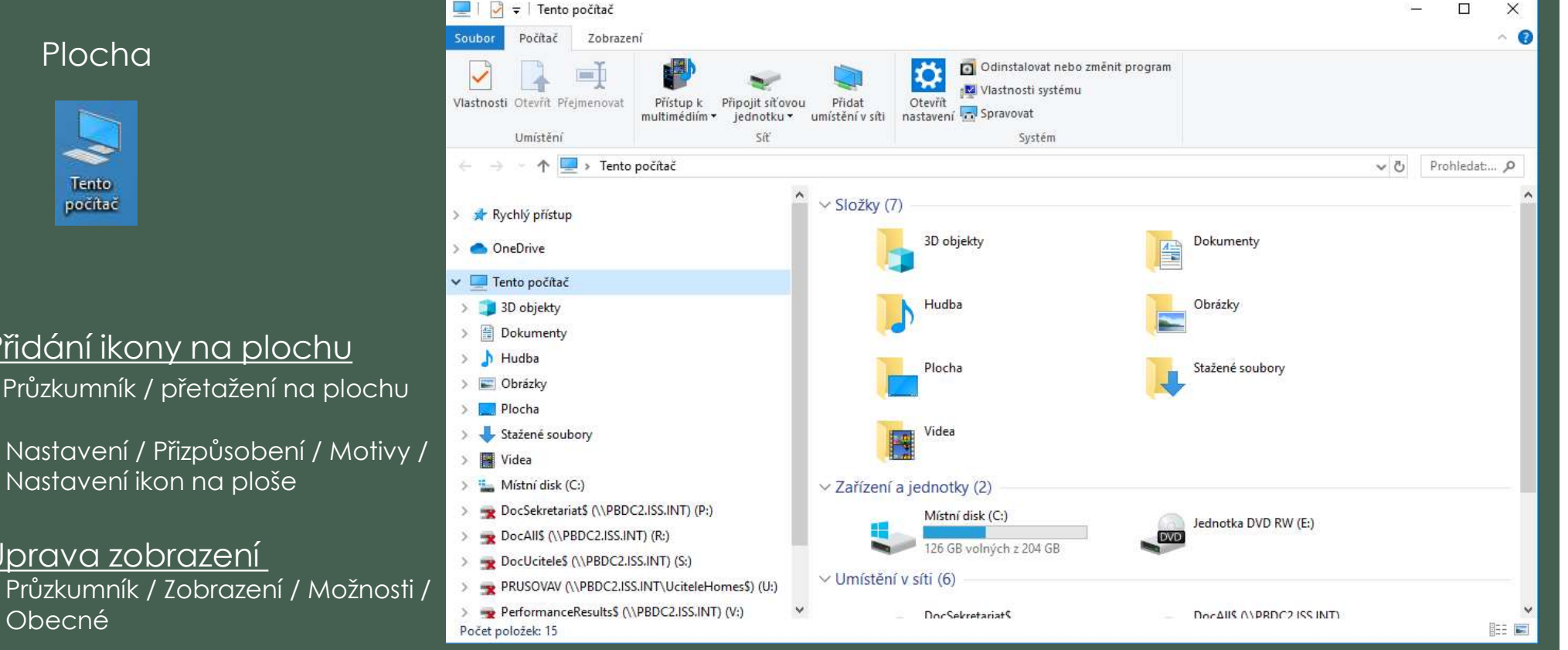

### ZDROJE

• NAVRÁTIL, P., JIŘÍČEK, M. S počítačem nejen k maturitě – 1. díl. 9. vyd. Prostějov : Computer Media, 2016. ISBN 978-80-7402-252-4. s. 50-52.